## **Procédure pour renseigner le canevas de candidature CUN 44**

Accédez à https://progres.mesrs.dz/webgrh/

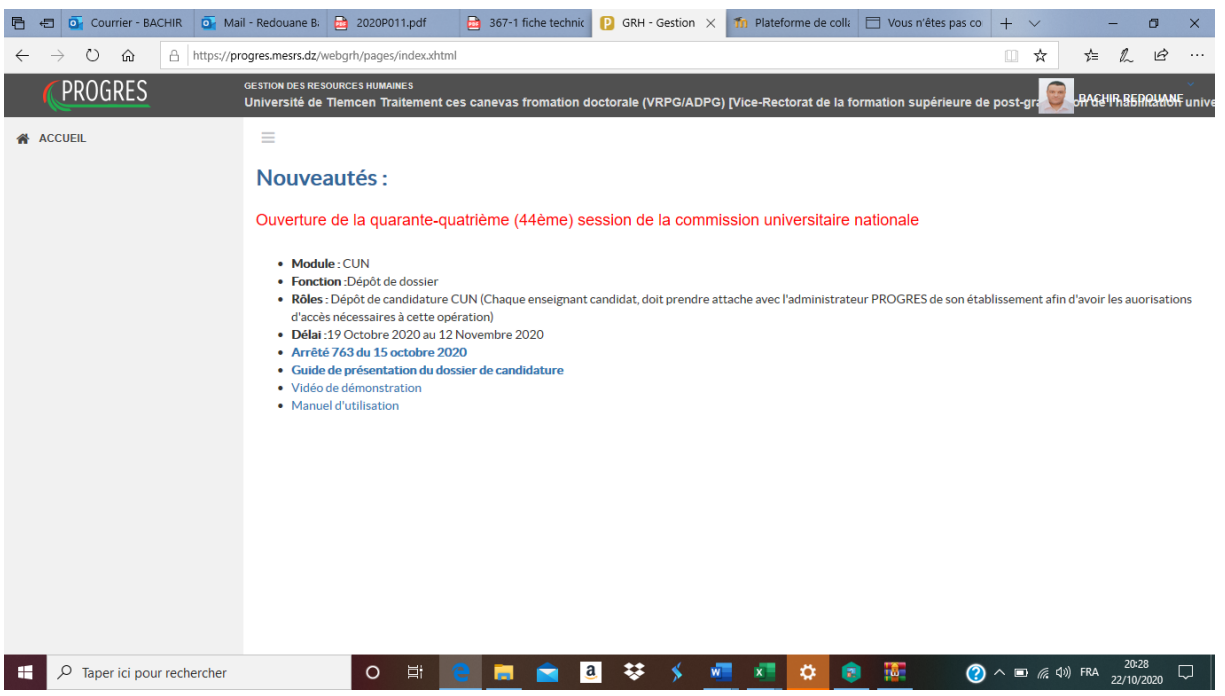

## Cliquez sur la bande noire

Choisissez le rôle « Université Tlemcen Dépôt de candidature CUN (bande verte ci-dessous)

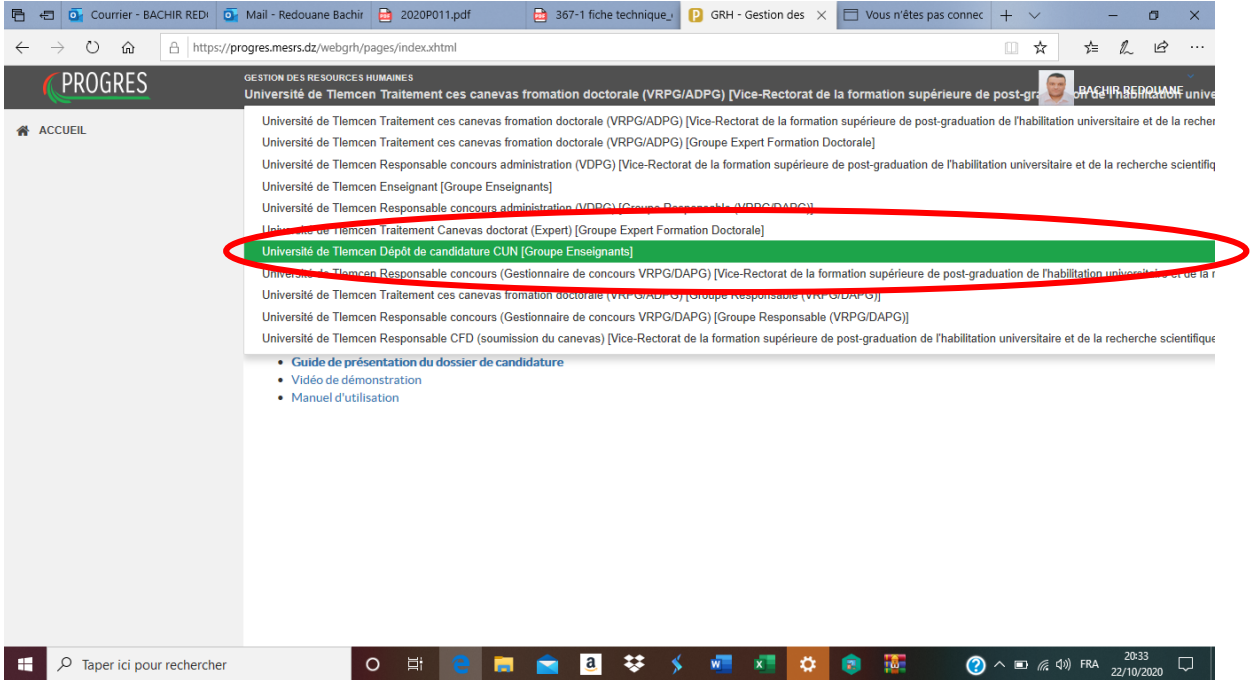

Cliquez sur CUN

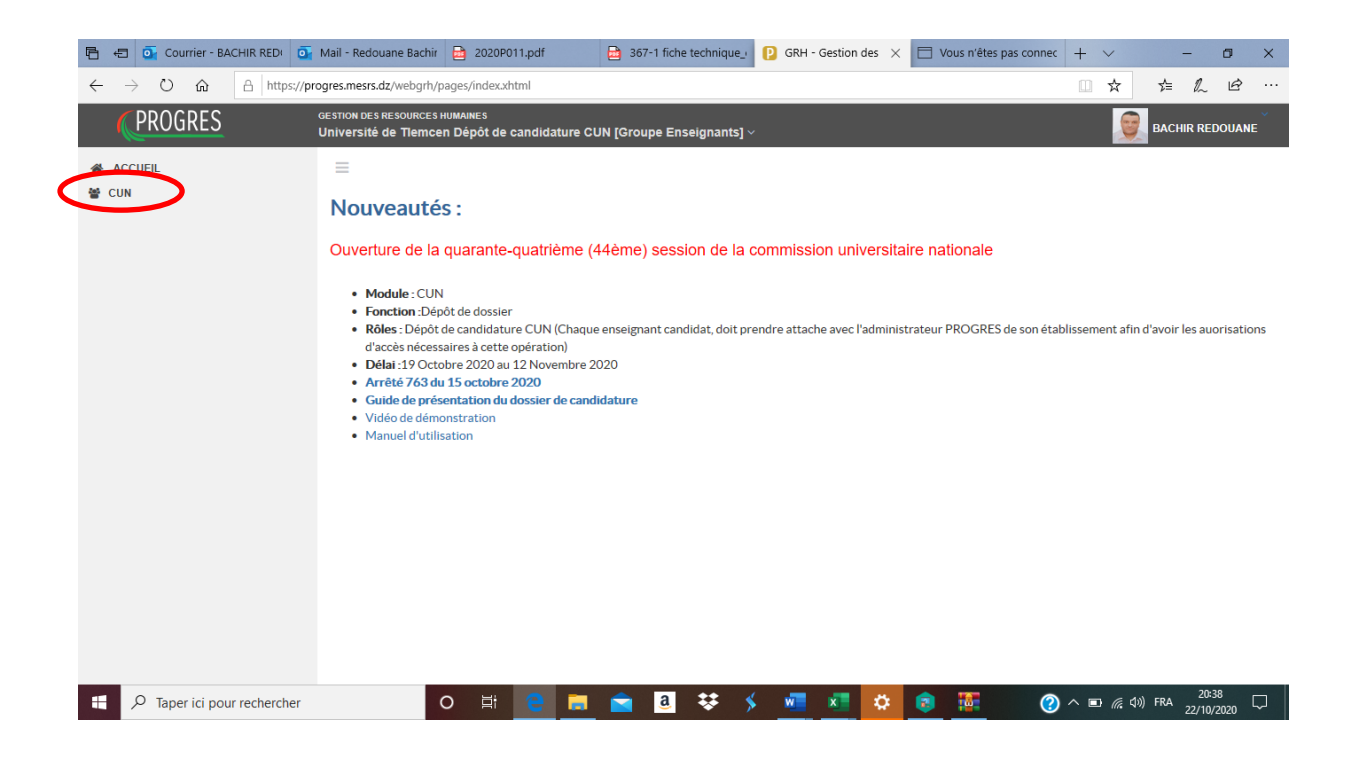

## Cliquez sur Dépôt dossier (CUN)

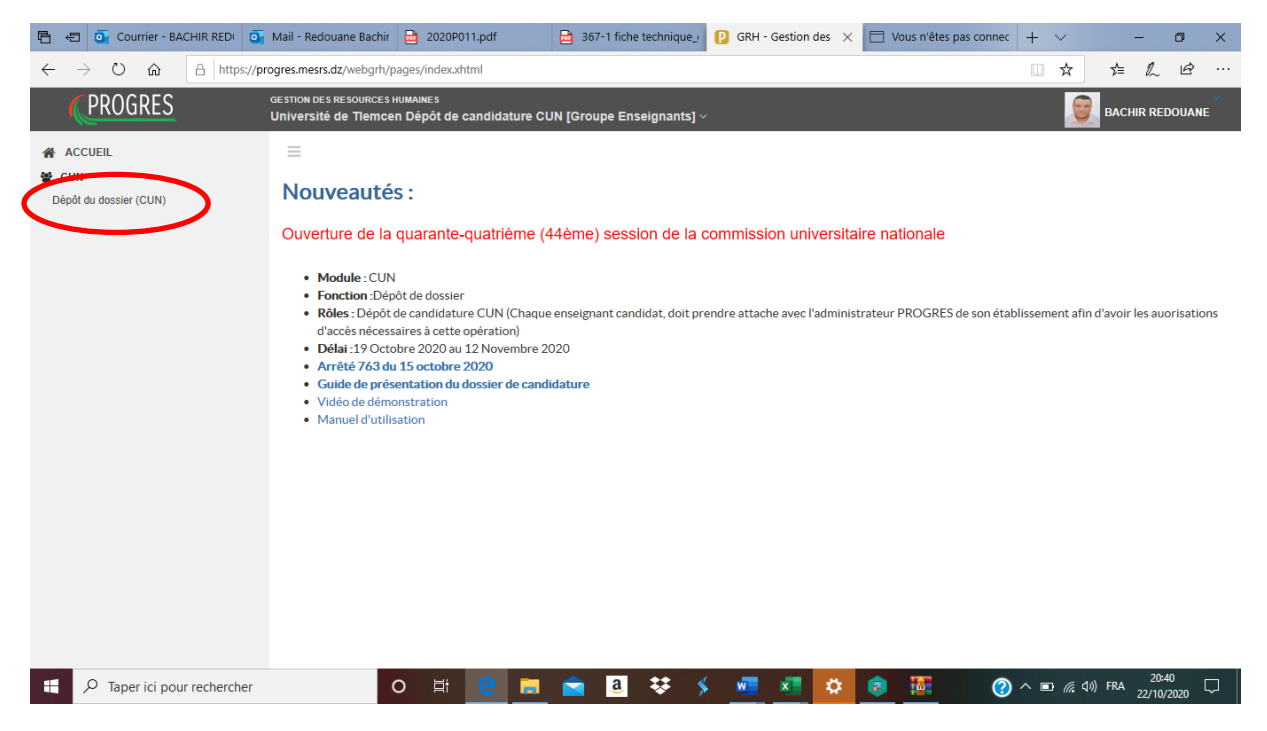

Renseignez vos informations

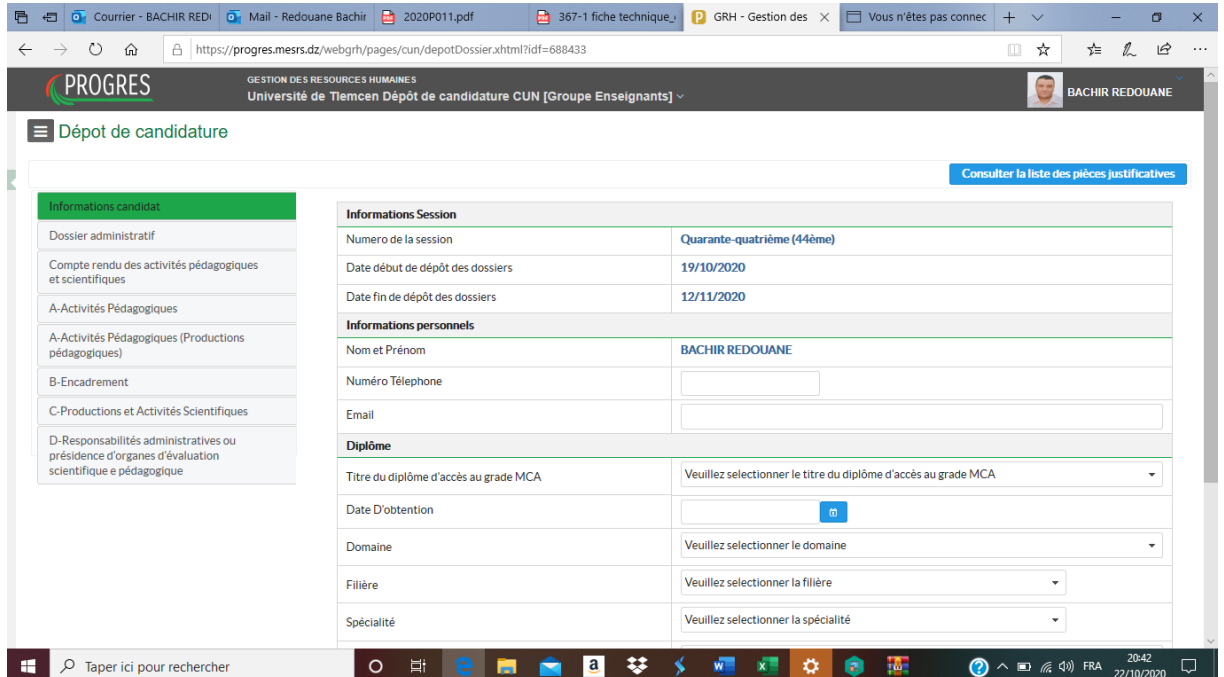